# **SCREENER MODULE #1 (SCQ)**

# SCQ\_INTRO010

Hello, I'm {INTERVIEWER'S NAME} and we are conducting a survey for the U.S. Public Health Service.

SHOW ID CARD.

A letter was sent to you recently explaining a survey which is called the Health and Nutrition Examination Survey and is about your family's health.

IF RESIDENT DOES NOT REMEMBER LETTER, HAND NEW COPY.

All the information that you give us is voluntary and will be kept in the strictest confidence. Your name will not be attached to any of your answers without your specific permission.

SCQ\_INTRO020 -- Omitted

# SCQ.025

INTERVIEWER: IS THIS HOUSE/BUILDING A MOBILE HOME?

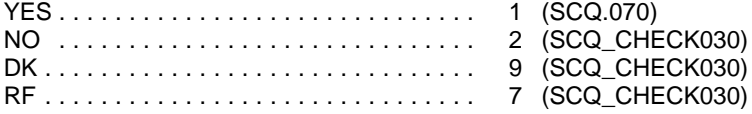

## SCQ\_CHECK030

IF NEW CONSTRUCTION SEGMENT, GO TO SCQ.070; ELSE GO TO SCQ.040.

## SCQ.040

The sample of households we visit is scientifically selected to represent all households in our country. In order to be certain our sample is correct, I need to ask -- was this (house/building) built after 1989?

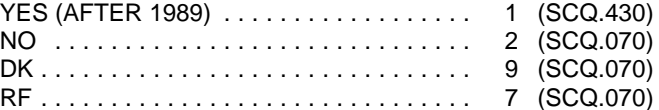

SCQ\_CHECK050 – Omitted

SCQ.060 -- Omitted

I would like to verify your address. Please give me your complete address.

{#} {DIRECTION} {STREET NAME} {STREET/ROAD/AVENUE} {DIRECTION} {APT. #}  ${P\overline{O}}$  BOX} {RURAL ROUTE #} {RURAL ROUTE BOX} {CITY} {STATE} { ZIP}

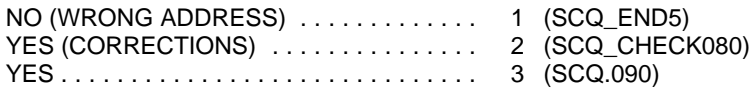

PROGRAMMER SPECS: If "YES (CORRECTIONS)" is selected and none of the address fields are modified, auto-backcode the response to "YES" and go to SCQ.090. The field for state may not be updated.

# SCQ\_CHECK080

PRESENT "ADDRESS UPDATE SCREEN". REVIEW THE ADDRESS FIELDS AND MAKE CHANGES AS NECESSARY, THEN GO TO SCQ.090.

# SCQ.090

To begin, how many people live in this household?

#### $\overline{\phantom{a}}$ NUMBER

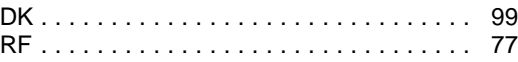

The questions in the Screener often make reference to the "Household Composition Matrix". Many of the questions, in fact, begin building the matrix that represents household composition. Throughout the application, the data displayed on this matrix and the manner in which it is displayed will vary, depending on the intent of the questions and the questions themselves.

SAMPLE LAYOUT - HOUSEHOLD COMPOSITION MATRIX SCQ.100 What is the name of the person or one of the persons who owns or rents this home? **FIRST MIDDLE LAST RELATION GENDR ACTIVE OTHER ETHN- PREG. FAMILY HOME ICTY RACE DOB AGE STATUS NUMBER F=Female Y=Yes N=No Y=Yes N=No For question SCQ.100, as is specified below, all that would be displayed is first, middle, and last name, and gender.**

SCQ.100 – 180. Disallow DK and RF in "FIRST" name field. Entry in this field should be a unique identifier for the person.

SCQ.100

What is the first and last name of the person or one of the persons who owns or rents this home and usually lives here?

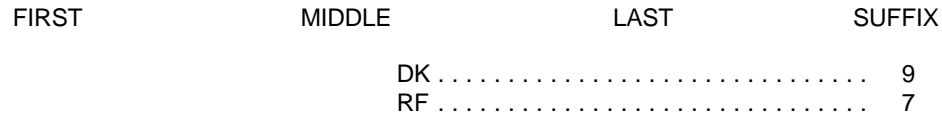

PROGRAMMER SPECS: After entry, upon exiting the screen, post information entered on this screen on line one of the HH composition matrix in the "name" field.

SCQ.101 Display question text above matrix with cursor in the cell labeled "gender".

SCQ.101

ASK IF NOT OBVIOUS.

Is {NAME} male or female?

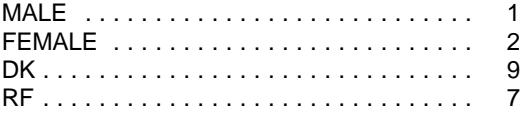

PROGRAMMER SPEC: Interviewer training will stress the importance of collecting or determining gender for all HH members. Provide a soft range edit check the first time a DK or RF is entered. Accept the second entry.

SCQ\_CHECK110

If SCQ.090 = "1", go to SCQ.150; ELSE, GO TO SCQ.130.

SCQ.120 -- Omitted.

SCQ.130 - 180

Display HH composition matrix: name and gender fields. After a name has been entered, post the name on the matrix and display the text of the gender question above the matrix with the cursor residing on the appropriate cell within the matrix.

And the other members of this household who are related to {REFERENCE PERSON}: What are their names? By related, I mean by blood, marriage or a marriage like relationship. Please include adopted and foster children. Let's begin with the oldest.

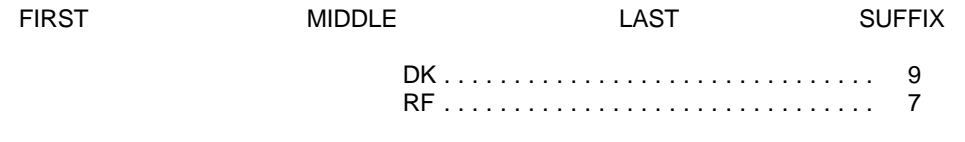

PROBE: Any others?

PROGRAMMER SPECS: The application must allow escape from the matrix without having made an entry in order to account for an answer of "none". The next question would be SCQ.140. After entry in SCQ.130, the cursor should move to the gender cell and display the gender question. Do not allow exit from the matrix unless all gender cells are filled.

SCQ.131 Display question text above matrix with cursor in the cell labeled "gender".

SCQ.131

## ASK IF NOT OBVIOUS.

Is {NAME} male or female?

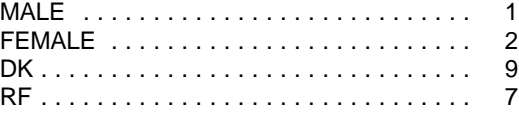

PROGRAMMER SPEC: Interviewer training will stress the importance of collecting or determining gender for all HH members. Provide a soft range edit check the first time a DK or RF is entered. Accept the second entry.

SCQ.140

Are there any other persons not related to {REFERENCE PERSON} living in this household? (What are their names?)

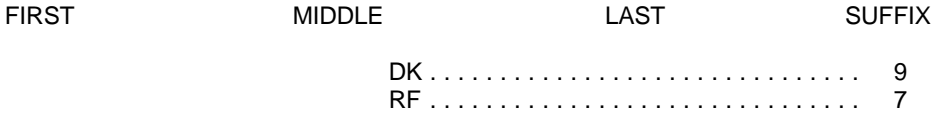

PROBE: Any others?

PROGRAMMER SPECS: The application must allow escape from the matrix without having made an entry in order to account for an answer of "none". The next question would be SCQ.150. After entry in SCQ.140 the cursor should move to the gender cell and display the gender question. Do not allow exit from the matrix unless all gender cells are filled.

SCQ.141 Display question text above matrix with cursor in the cell labeled "gender".

SCQ.141

ASK IF NOT OBVIOUS.

Is {NAME} male or female?

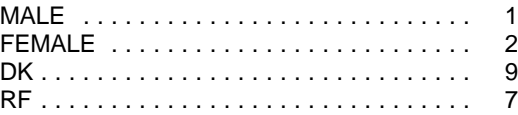

PROGRAMMER SPEC: Interviewer training will stress the importance of collecting or determining gender for all HH members. Provide a soft range edit check the first time a DK or RF is entered. Accept the second entry.

SCQ.150 – 181. The sweep questions should be displayed on a single screen as appears on the example below. A "yes" response to the sweep question brings up a screen for entry of name(s) and gender. Upon exiting the name/gender screen, the cursor should return to the screen of sweep questions with the cursor residing on the next line (question) that requires an answer. If all the questions have been answered, the flow is to SCQ.190.

## SAMPLE SCREEN LAYOUT

SCQ.150, 160, 170, 180.

I have listed [READ ALL NAMES LISTED BELOW].

Have I missed any

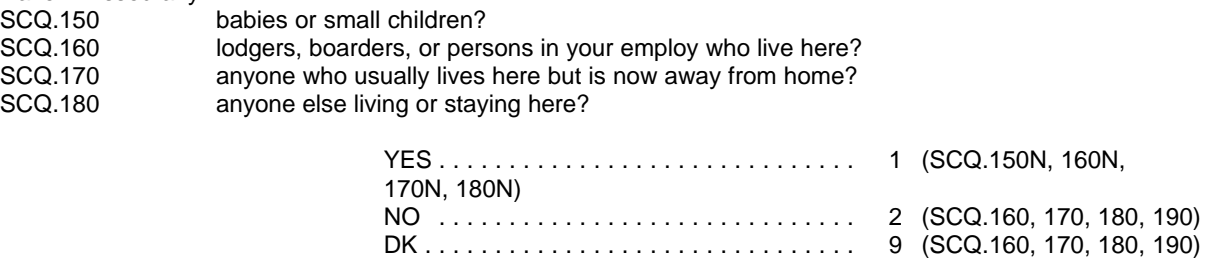

RF ............................... 7 (SCQ.160, 170, 180, 190)

SCQ.150N

(What are their names?)

PROBE: Is (he/she) a "Junior", "Senior", "the 3rd" or something like that? (What is that?)

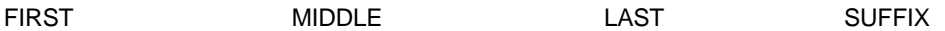

PROBE: Any others?

PROGRAMMER SPECS: After entry in SCQ.150 the cursor should move to the gender cell (SCQ.151) and display the gender question. Do not allow exit from the matrix unless all gender cells are filled. After exiting from the name/gender screen, the next question would be SCQ.160.

SCQ.151

Display question text above matrix with cursor in the cell labeled "gender".

SCQ.151

ASK IF NOT OBVIOUS.

Is {NAME} male or female?

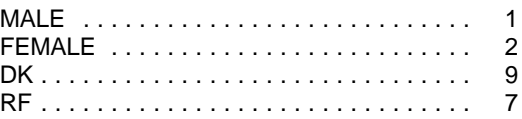

PROGRAMMER SPEC: Interviewer training will stress the importance of collecting or determining gender for all HH members. Provide a soft range edit check the first time a DK or RF is entered. Accept the second entry.

SCQ.160N

(What are their names?)

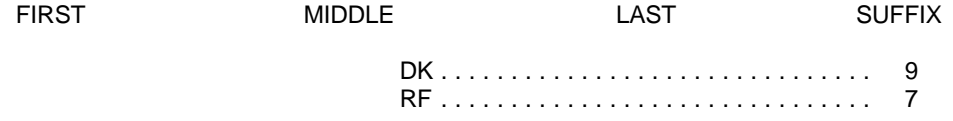

PROBE: Any others?

PROGRAMMER SPECS: After entry in SCQ.160 the cursor should move to the gender cell (SCQ.161) and display the gender question. Do not allow exit from the matrix unless all gender cells are filled. After exiting from the name/gender screen, the next question would be SCQ.170.

SCQ.161

Display question text above matrix with cursor in the cell labeled "gender".

SCQ.161

ASK IF NOT OBVIOUS:

Is {NAME} male or female?

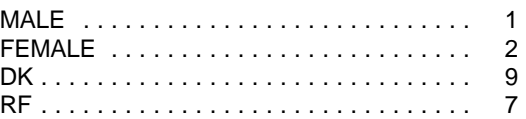

PROGRAMMER SPEC: Interviewer training will stress the importance of collecting or determining gender for all HH members. Provide a soft range edit check the first time a DK or RF is entered. Accept the second entry.

SCQ.170N

(What are their names?)

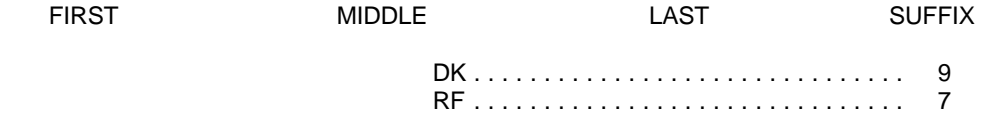

PROBE: Any others?

PROGRAMMER SPECS: After entry in SCQ.170 the cursor should move to the gender cell (SCQ.171) and display the gender question. Do not allow exit from the matrix unless all gender cells are filled. After exiting from the name/gender screen, the next question would be SCQ.180.

SCQ.171

Display question text above matrix with cursor in the cell labeled "gender".

SCQ.171

ASK IF NOT OBVIOUS:

Is {NAME} male or female?

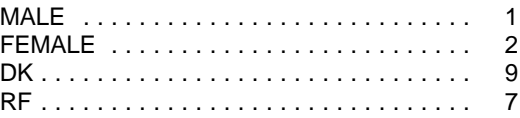

PROGRAMMER SPEC: Interviewer training will stress the importance of collecting or determining gender for all HH members. Provide a soft range edit check the first time a DK or RF is entered. Accept the second entry.

SCQ.180N

(What are their names?)

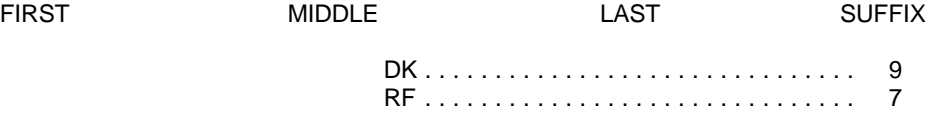

PROBE: Any others?

PROGRAMMER SPECS: After entry in SCQ.180 the cursor should move to the gender cell (SCQ.181) and display the gender question. Do not allow exit from the matrix unless all gender cells are filled. After exiting from the name/gender screen, the next question would be SCQ.190.

SCQ.181

Display question text above matrix with cursor in the cell labeled "gender".

SCQ.181

## ASK IF NOT OBVIOUS:

Is {NAME} male or female?

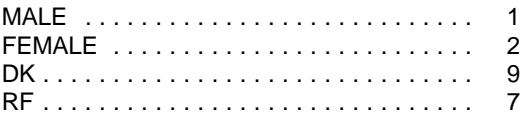

PROGRAMMER SPEC: Interviewer training will stress the importance of collecting or determining gender for all HH members. Provide a soft range edit check the first time a DK or RF is entered. Accept the second entry.

#### SCQ.190

Dynamic display of HH composition matrix: first, middle, last name, and gender. If SCQ.090 =1, display "There is one...here now"; else display "There are...here now."

#### SCQ.190

Before continuing, I would like to review what you have told me. {{There is one person who lives here now}/{There are {TOTAL # OF PERSONS ENUMERATED} persons living here now}} --

[READ ALL NAMES LISTED BELOW.]

PROGRAMMER SPECS: The application should allow the interviewer to add or delete names or rows from the HH composition matrix, as necessary, based on respondent's confirmation of the persons who have been enumerated.

### SCQ\_CHECK191

APPLY THE SAMPLING ALGORITHM. IF NO PERSON IS DEEMED TO BE "POTENTIALLY ELIGIBLE" FOR THE STUDY BASED ON GENDER, GO TO SCQ.430; ELSE, CONTINUE.

Do {you/any of the persons in this household} have a home anywhere else?

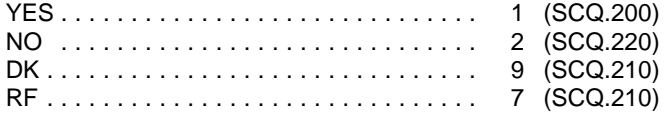

SCQ.200

Display question text above HH composition matrix.

SCQ.200

(Who is that?)

SELECT MEMBERS WITH HOME ELSEWHERE.

PROBE: Anyone else?

PROGRAMMER SPECS: The cursor should reside in the column "Other Home". The default fill for this column should be "NO". However, the default can be toggled to "YES" by moving the cursor to the "Other Home" cell associated with the person who has a second residence, and selecting "YES". If none of the "Other Home" cells have been set to "YES", autobackcode the response to SCQ.195 to "NO" and proceed to SCQ.220.

SCQ.210

Display question text above HH composition matrix, replacing SCQ.200.

SCQ.210

Where {do you/does {NAME}} usually live and sleep; here or somewhere else?

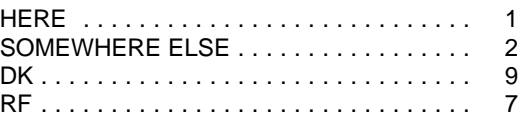

PROGRAMMER SPECS: If "1", "9", OR "7" leave person on HH composition matrix; else, if "2" and this is a single person household, or if all household members are "2", the household is "ineligible" and the screener is terminated after the collection of the telephone number (SCQ.430); else if "2" and the household is more than a single person household, set a flag to indicate this person's permanent residence was somewhere else. The flag is an indication that on all future displays of the HH composition matrix, this person (and all person-level data) will not be displayed.

In the event that the person being flagged as "living elsewhere" is the reference person, identify a new reference person as the next person who appears on the enumeration table and "living here."

Are {you/any of the persons in this household} now on full-time active duty with the Armed Forces of the United States?

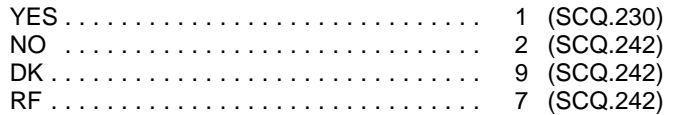

PROGRAMMER SPECS: If coded "1" and this is a single person household, or if all household members are "1", the household is "ineligible" and the screener is terminated after the collection of the telephone number (SCQ.430); else, if the household is more than a single person household, the skips should be followed as specified above.

SCQ.230 Display question text above HH composition matrix.

### SCQ.230

(Who is that?)

SELECT ACTIVE MILITARY MEMBERS.

PROBE: Anyone else?

PROGRAMMER SPECS: The cursor should reside in the column "ACTIVE MIL". The default for this column should be "NO". However, when on this question, the default can be toggled to "YES" by moving the cursor to the "ACTIVE MIL" cell associated with the person identified and selecting "YES". If none of the "ACTIVE MIL" cells have been set to "YES", autobackcode the response to SCQ.220 to "NO" and go to SCQ\_CHECK245.

SCQ.240

Display question text above HH composition matrix, replacing SCQ.230.

#### SCQ.240

Where {do you/does {NAME}} usually live and sleep; here or some where else?

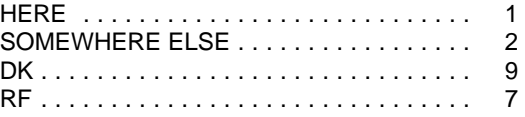

PROGRAMMER SPECS: If "1", "9", OR "7" leave person on HH composition matrix; person may be respondent for family questionnaire or proxy for child but may not become an SP, i.e., examined at the MEC (and therefore, should not be flagged for sampling algorithm) If "2", set a flag to indicate person's permanent residence was somewhere else. The flag is an indication that on all future displays of the HH composition matrix, this person (and all person-level data) will not be displayed.

In the event that the person being flagged as "living elsewhere" is the reference person, identify a new reference person as the next person who appears on the enumeration table and "living here".

## SCQ.242

Static display of HH composition matrix: name and gender.

SCQ.242

# THESE ARE THE MEMBERS OF THE DU WHO HAVE BEEN LISTED AS HH MEMBERS.

# {NAME GENDER}

# SCQ\_CHECK245

APPLY THE SAMPLING ALGORITHM. IF, AS A RESULT OF ANSWERS TO SCQ.210 OR SCQ.240 ("WHERE DOES PERSON USUALLY SLEEP") NO PERSON IN THE HOUSEHOLD REMAINS AS "POTENTIALLY ELIGIBLE" FOR THE STUDY, GO TO SCQ.430; ELSE CONTINUE.

## SCQ.260 - 303

Display HH composition matrix. Name, gender, ethnicity, race, DOB, age, pregnancy status. For each person listed on the matrix, when the cursor is on the cell that corresponds with a particular data item for a particular person, present the question text for that cell. Fill "NAME" with the components of the "name" cell that uniquely identifies the person; at a minimum this is "first" and "last" name. Do not allow escape from the matrix until all displayed cells have been filled.

### SCQ.260

Display question text above the matrix.

SCQ.260

SHOW CARD 1.

Do any of the groups on this card represent {your/{NAME}'s} national origin or ancestry?

IF "YES", PROBE: Which group?

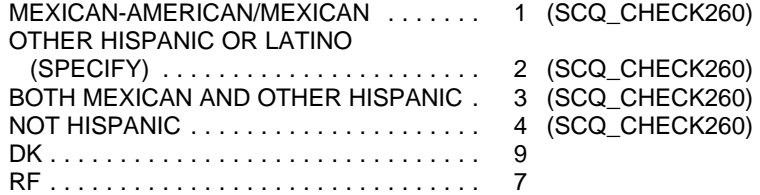

PROGRAMMER SPECS: Provide a soft range edit check the first time a DK or RF is entered. Accept the second entry.

SCQ\_CHECK260

IF SCQ.260 = "MEXICAN-AMERICAN/MEXICAN" (1), SAMPLE AS "MEXICAN-AMERICAN/MEXICAN" AND GO TO SCQ.270; OTHERWISE

IF SCQ.260 = "OTHER HISPANIC OR LATINO" (2), GO TO SCQ.261 TO DETERMINE ETHNICITY FOR SAMPLING; OTHERWISE

IF SCQ.260 = "BOTH MEXICAN AND OTHER HISPANIC" (3), SAMPLE AS MEXICAN-AMERICAN/MEXICAN AND GO TO SCQ.270; OTHERWISE

IF SCQ.260 = "NOT HISPANIC" (4), GO TO SCQ.270.

# SCQ.261 Display SCQ.261 above the matrix, replacing SCQ.260.

ASK IF NECESSARY:

What Latin American or Spanish country {do you/does {NAME}'s} or {your/{NAME}'s} ancestors come from?

PROBE IF NECESSARY: Which country best represents {your/{NAME}'s} main national origin or ancestry.

CODE ALL.

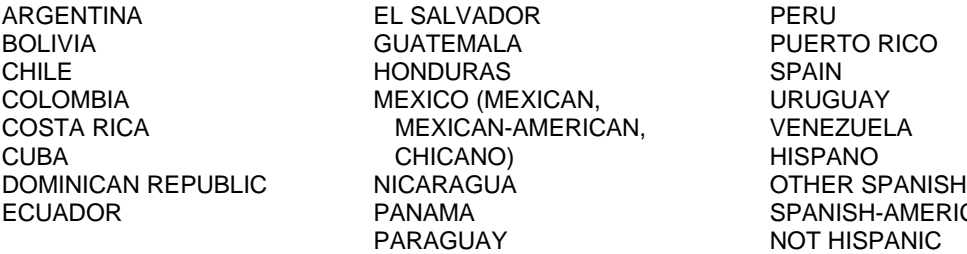

**H-AMERICAN** SPANIC

# (SCQ.270)

IF SP OR SP'S ANCESTORS ARE FROM A CATEGORY/COUNTRY NOT LISTED ABOVE, CODE "NOT HISPANIC".

PROGRAMMER SPECS: Allow entry of multiple responses.

If "Mexico (Mexican, Mexican-American, Chicano)" is selected, back-code ethnicity for sampling (SCQ.260) to "Mexican-American/Mexican" (1); otherwise

If only "Not Hispanic", only a country/category not on the list, or only "Not Hispanic" and a country/category not on the list is selected, backcode ethnicity for sampling (SCQ.260) to "Not Hispanic" (4); otherwise

Ethnicity for sampling is "Other Hispanic or Latino" (2).

SCQ.265

WARNING: REVIEW ETHNICITY FOR EACH PERSON! SAMPLING ALGORITHM WILL BE APPLIED.

{NAME ETHNICITY}

PROGRAMMER SPECS: Display name and ethnicity as determined at SCQ.260 for each enumerated person. Interviewer may back-up to correct.

SCQ.270 Display SCQ.270 above the matrix.

SCQ.270

SHOW CARD 2.

What race do you consider {yourself/NAME} to be? Select one or more.

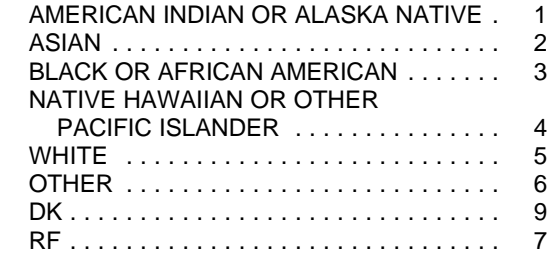

PROGRAMMER SPECS:

Provide a soft range edit check the first time a DK or RF is entered. Accept the second entry.

SCQ.275

WARNING! REVIEW RACE FOR EACH PERSON! SAMPLING ALGORITHM WILL BE APPLIED.

{NAME RACE}

PROGRAMMER SPECS: Display name and race as determined at SCQ.270 for each enumerated person. Interviewer may back-up to correct.

SCQ.280 – omitted

SCQ\_CHECK285

APPLY THE SAMPLING ALGORITHM. IF NO PERSON IS DEEMED TO BE "POTENTIALLY ELIGIBLE" FOR THE STUDY BASED ON GENDER, ETHNICITY, OR RACE, GO TO SCQ.430; ELSE, CONTINUE.

SCQ.290 Display question text above the matrix with cursor residing in the first DOB cell on the matrix.

SCQ.290

What is {your/{NAME}'s} birthdate?

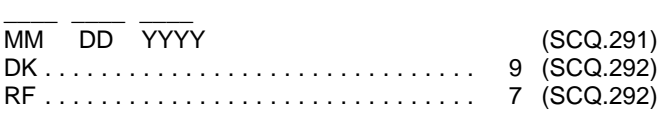

PROGRAMMER SPECS: If date of birth is specified, calculate age and post in the "age" cell for the appropriate person with the cursor residing in that cell and SCQ.291 displayed above the matrix; else go to SCQ.292. Fill DK and RF as follows:

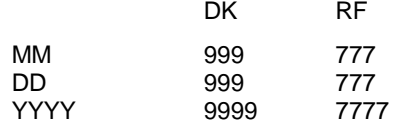

SCQ.291

Display question text above the matrix with cursor residing in appropriate "age" cell on the matrix.

SCQ.291

So {you are/{NAME} is} {AGE AS CALCULATED FROM DOB}?

IF NECESSARY, RE-ENTER CORRECT AGE. (SCQ\_CHECK301)

PROGRAMMER SPECS: If age is re-entered by the interviewer, the application should make an adjustment to DOB. Sometimes this adjustment is straight forward -- simply adjust "YYYY" in DOB. Sometimes, this adjustment is not so straight forward since it may require a revision to month and day in order to make the DOB correctly calculate age.

Display question text above the matrix with cursor residing in appropriate "age" cell on the matrix.

SCQ.292

About how old {are you/is {NAME}}?

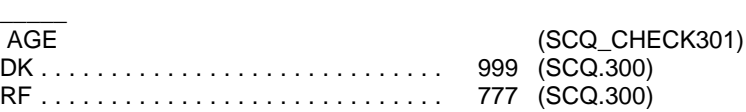

IF AGE IS LESS THAN 12 MONTHS, ENTER "0".

PROGRAMMER SPEC: Post the age collected in SCQ.292 to the "age" cell in the matrix.

SCQ.300

Display question text above the matrix with cursor residing in appropriate "age" cell on the matrix. Display the following age ranges: "less than 1 year old, 1 - 2, 3 - 5, 6 - 11, 12 - 15, 16 - 19, 20 - 29, 30 - 39, 40 - 49, 50 - 59, 60 - 69, 70 - 79, or 80 years or older".

### SCQ.300

Would you say {you are/{NAME} is}...

{{AGE RANGES FOR BLACK, NON-HISPANIC; MEXICAN AMERICAN, OR OTHER HISPANIC}/{AGE RANGES FOR NON-BLACK, NON HISPANIC; DK/RF RACE/ETHNICITY}}

> DK ............................. 9999 RF ............................. 7777

PROGRAMMER SPEC: Provide a soft range edit check the first time a DK or RF is entered. Accept the second entry.

SCQ.301 WARNING: REVIEW AGE FOR EACH PERSON! SAMPLING ALGORITHM WILL BE APPLIED.

{NAME AGE}

PROGRAMMER SPECS: Display name and age as determined at SCQ.291, SCQ.292, or SCQ.300 for each enumerated person. Interviewer may back-up to correct.

## SCQ\_CHECK301

If based on earlier responses that indicate that the assigned reference person is not eligible to be the reference person based on where s/he usually lives, identification of a new reference person is required. Re-apply the reference person edit logic to identify the reference person as the first person on the enumeration table who is > 18 years old; else, if no one on the enumeration table is age 18 or older, identify the reference person as the oldest person in the household for whom this is the primary residence.

Apply the sampling algorithm. If no person is deemed to be potentially eligible for the study based on gender, ethnicity, race, or age AND there is no sampling message for pregnancy OR there is the sampling message that includes "pregnant females" and there are no females whose age = 15 to 39, in the household, go to SCQ.430;

Else, if the sampling message includes "pregnant females" and there are any females in the household whose age  $= 15$  to 39, go to SCQ.302; else go to SCQ\_CHECK304.

## SCQ.302

{Are you/Is anyone in the household} pregnant?

IF NECESSARY: We ask this question because the study is interested in collecting information about the nutritional habits of pregnant women.

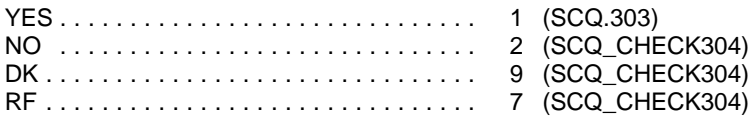

#### SCQ.303

Display question text above HH composition matrix, with cursor residing in pregnancy status cell.

SCQ.303

(Who is that?) SELECT PREGNANT MEMBERS.

PROGRAMMER SPECS: The cursor should reside in the cell "Pregnancy Status". The default for this column for females and persons whose gender is "DK" should be "NO". The "NO" default can be toggled to "YES" by moving the cursor to the cell associated with the person identified and entering "YES".

If the pregnancy status flag is set to "Y" for a person whose gender  $= DK$ , set gender to "2" (female).

# SCQ\_CHECK304

If any individual meets the specified sampling criteria based on gender, ethnicity, race, age, or pregnancy status **AND** is **not** on active military status go to SCQ\_CHECK305; else, if sampling for all participants is inconclusive due to confirmed missing data (DK/RF) in the critical sampling variables, go to SCQ.430, then terminate the screener with an assigned status of "Incomplete"; else go to SCQ.430.

# SCQ\_CHECK305

THIS HOUSEHOLD HAS ELIGIBLE SURVEY PARTICIPANTS.

THE ELIGIBLE PERSON(S) SAMPLED IN THIS HOUSEHOLD ARE:

{UNIQUE NAMES, GENDERS, AGES OF SAMPLED PERSONS}

PROGRAMMER SPECS: Since the sampling algorithm has been run for the last time, back-up is not allowed beyond this check.

# SCQ.420

Is {REF. PERSON'S NAME}'s mailing address the same as {his/her} street address?

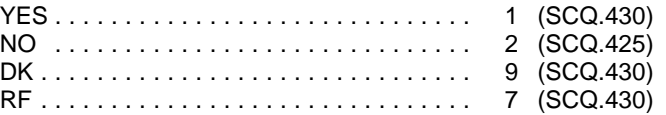

SCQ.425

Please give me {REFERENCE PERSON'S} complete mailing address.

{#} {DIRECTION} {STREET NAME} {STREET/ROAD/AVENUE} {DIRECTION} {APT. #} {PO BOX} {RURAL ROUTE #} {RURAL ROUTE BOX} {CITY} {STATE} { ZIP}

PROGRAMMER SPECS: Display the complete address of the household as collected in SCQ.070 and allow updates in all fields. If updates are made, store this address as the mailing address. If no updates are made, reset SCQ.420 to "NO" and proceed.

Please give me your home telephone number in case my office wants to check my work.

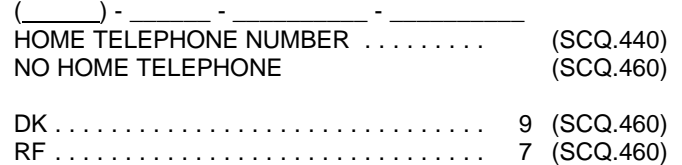

PROGRAMMER SPECS: If "NO HOME TELEPHONE" is selected, go to SCQ.460; else continue. Fill DK and RF as follows:  $D\overline{K}$ 

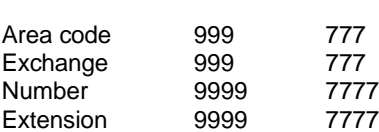

The field for "extension" should be allowed to be blank.

# SCQ.440

In whose name is the telephone listed?

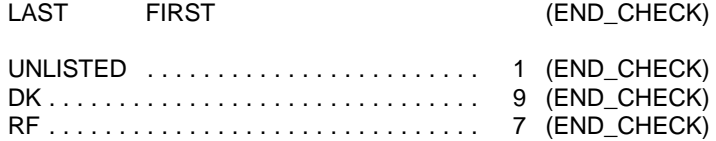

# SCQ.460

Is there another number where you can be reached?

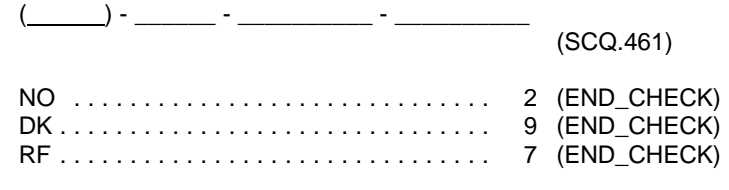

PROGRAMMER SPECS: Fill DK and RF as follows:

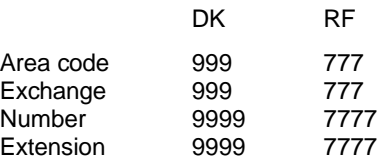

The field for "extension" should be allowed to be blank.

Where is that telephone located?

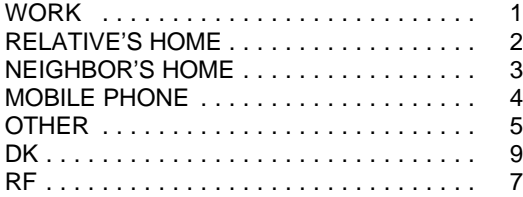

# **END\_CHECK**

If this is an ineligible household, go to SCQ\_END1; else If this is an eligible household, go to SCQ\_END2; else If this is a break-off to SCQ\_END3 and force entry of reason for break-off; else If this exit is a result of missing critical data, go to SCQ\_END4; else If SCQ.070 (address verification) is "NO", go to SCQ\_END5.

## SCQ\_END1

Thank you.

# SCQ\_END2

Thank you. This household has eligible survey participants.

[READ NAMES BELOW]

{UNIQUE NAMES, GENDERS, AGES OF SAMPLE PERSONS}

[IF APPROPRIATE, EXPLAIN PARTICIPATION IN STUDY TO RESPONDENT.]

PROGRAMMER SPECS: After exiting from this screen, launch module 2 of the screener, collecting relationship information.

# SCQ\_END3

Thank you.

PROGRAMMER SPECS: After exiting from this screen, present the list of result codes and do not allow exit from the application without entry of a result.

# SCQ\_END4

Thank you.

[EXPLAIN TO RESPONDENT THAT YOU WILL NEED TO RETURN TO THE HOUSEHOLD TO COLLECT CRITICAL INFORMATION THAT WAS NOT PROVIDED THIS TIME.]

# SCQ\_END5

Thank you.

LOCATE CORRECT ADDRESS AND RESTART SCREENER